# 潤ちゃんのお絵描き塾

研究者のためのイラストレーター講座 その⑦

#### はじめに

まだまだ寒い日が続きますが、ようやく梅の花がほころ ぶ季節になってきました。年度替わりのこの時期皆さん 忙しくされていると思いますが、お元気でしょうか?この 連載もとうとう7回目を迎え、残りあと数回を数えるだけ になりました。前回の連載で、ほとんど反響が無く、と自 嘲気味に書きましたが、班員である藤田さんの研究室の 杉本さんから「お絵描きコーナーのおかげでイラレを使う ようになってすごく良かったです」という感謝の言葉をもら うことができました(藤田さんから間接的に聞いただけで すけど・・)。趣味の延長のような連載ですが、このような ポジティブな感想をいただけるととても有り難いです。さ て、今回はちょっと使えるようになったら便利かな、という ような操作を紹介してみようと思います。

### 「フィルタ」と「効果」の違い

イラストレーターを使っていて、何となく分かったようで分 かっていない点として「フィルタ」と「効果」のメニューがあ ります(羊土社の本の p81 にも書いてあります)。「スタイ ライズ」や「パスの変形」など共通する項目が存在するの で、余計に素人には分かりにくい気もします。基本的に 「フィルタ」は、元のオブジェクトのパスを変更するもので す。例えば直線に対して「フィルタ」→「パスの変形」→ 「ジグザグ」を選択、適当な数値を入力して直線をジグザ グにしてみて下さい。実際に元のパス(水色の線)が変 形されているのが分かると思います。これに対して同じ 直線を「効果」→「パスの変形」→「ジグザグ」を選択して ジグザグにすると、元のパスはそのままで「見た目(アピ アランス)」だけ変更されている、のが分かると思います。 一度「フィルタ」で変更したパスは元に戻すことはできま せんが、「効果」の方は「アピアランスパレット」(下図)か ら変更することができます。パラメーターを変更すること も、削除して元に戻すことも可能です。一つのオブジェク トに対して幾つもの変更を重ねる場合は、「効果」で見た 目のみ変更して作業する方が良いかもしれません。

## パスファインダを使いましょう

効果の中に「パスファインダ」というメニューがあります。 この効果を使うと、重なり合っているオブジェクトから新し

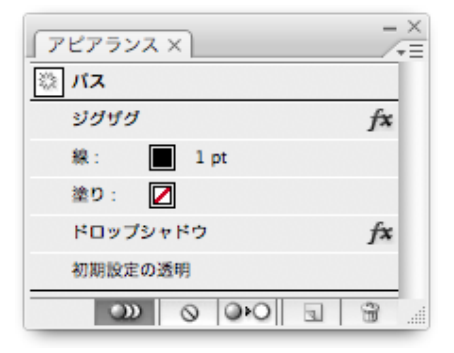

い形のオブジェクトを作成することができます。ブルダウ ンメニューの効果からパスファインダ効果を出すことはで きますが、簡単に理解してもらうため、今回は「パスファイ ンダパレット」(下図)を使った操作を簡単に紹介します。

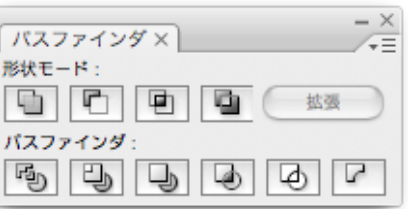

#### まず、正方形(青)と円(赤)を適当に書いてみて下さい。

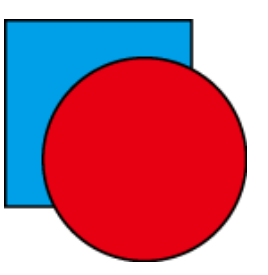

この二つの図形を選択した状態で、パスファインダパレッ トの上段(形状モード)の左端「形状エリアに追加」をクリ ックしてみてください。すると下図のように二つの形状が 合わさった、新しい形状が作られます。

新しくできた形状の属性は、一番上のオブジェクトの属性 (例えば赤色)が適用されます。

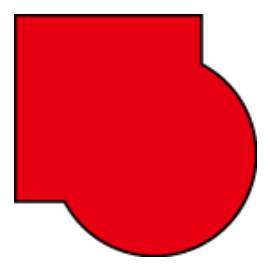

この時見た目には一つになっているように見えますが、

パスを見ると元の形状の情報が保持されていることが分 かります。この新しいオブジェクトを選択した状態で、「パ スファインダパレット」の上段右の「拡張」をクリックすると、 新しくできたオブジェクトの輪郭が一体になります。この 操作を覚えると、複雑な形状を組み合わせて作ることが 容易にできるようになります。

## パスファインダ(型抜き)

今度は型抜きによって新しいオブジェクトを作ってみま しょう。分かりやすいように正方形(青)と円(塗り無し)を 作ります(円の方を前面にします)。

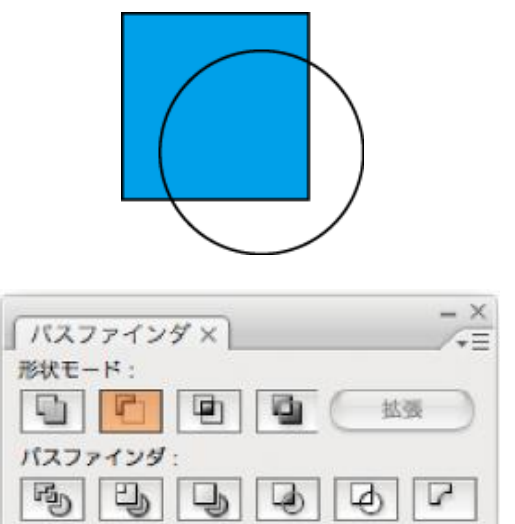

この二つの図を選択した状態で、「パスファインダパレッ ト」上段「形状モード」の左から2番目「形状エリアから前 面オブジェクトで型抜き」というボタンをクリックします。そ うすると、背面の正方形を上の円で切り抜いたオブジェク トが作られます。

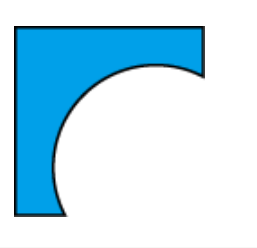

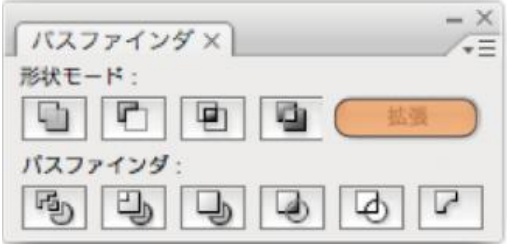

この図の時も元の正方形と円の情報が維持されていま すので、「拡張」ボタンを押すことで、最終的なオブジェク トの形にパスが変換されます。

今度は一番初めに描いた青の正方形と赤の円のオブジ ェクトに対して、同じ「形状モード」の左から3番目のボタ ン「形状エリアを交差」というボタン、あるいは右端の「重 なり合う形状エリアを除外」というボタンをそれぞれクリッ クすると、二つの形状で重なった部分の形状(下図左)、 あるいは重なった部分が切り抜かれた形状(下図右)に 変換されます。

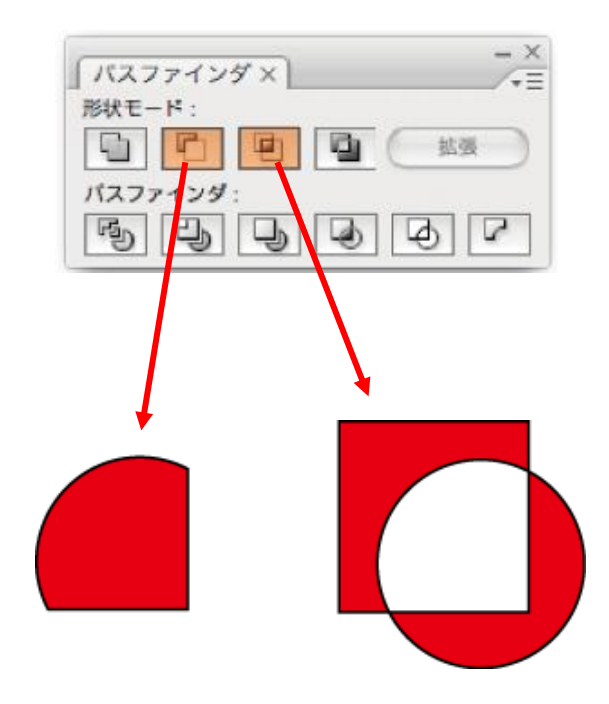

パスファインダの操作がだいぶ身近なものになったので はないでしょうか。

# 応用編

今回の操作を覚えれば、例えば鍵と鍵穴のような関係の 二つの分子(下図左)や、ヒストンを認識するドメイン(右) を描いたりすることも簡単だと思います。是非自分のプレ ゼンに応用してみてください。

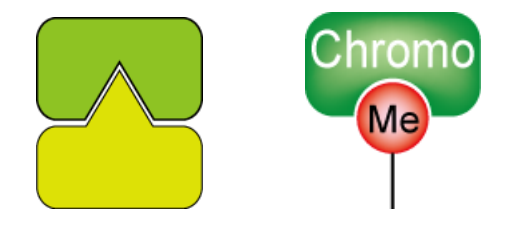

# おわりに

今回は「パスファインダ効果」の非常に簡単な部分だけ 紹介しました。知っておいたら便利な操作として覚えて もらえたら良いかと思います。また興味がある人は、他 の効果もいろいろ試してみてください。(J.N.)。